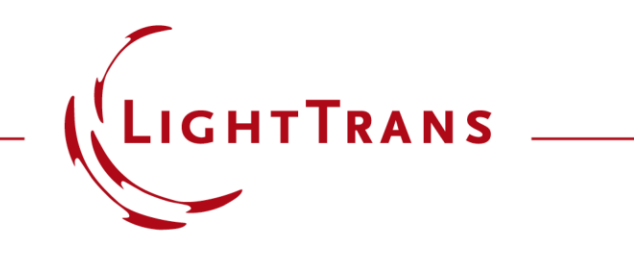

#### **Configuring Your Simulation in VirtualLab Fusion**

#### **Abstract**

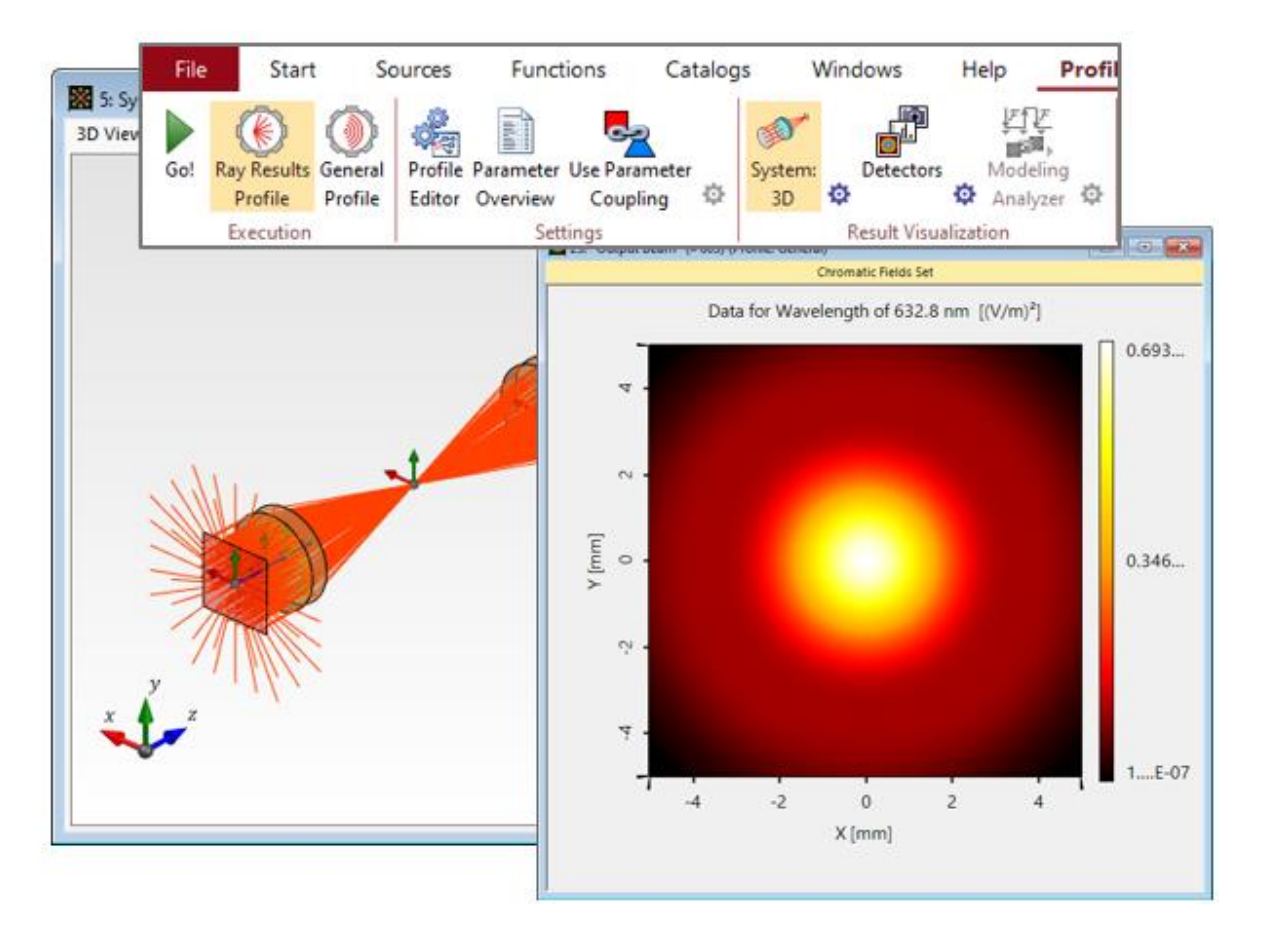

VirtualLab Fusion is a fast physical optics modeling and design software that offers optical designers the necessary tools to tackle a multitude of systems from a broad range of fields of application. This means that flexibility in the modeling strategy and configuration of the system is key. In this use case we provide an overview of the different aspects of the setup process that it makes sense to keep in mind when building the system, in order to tailor the configuration to the specific requirements of your scenario and to produce the desired results in the most convenient way possible. For more in -depth information about each of the topics, simply click on the links provided on the corresponding pages.

## **The Profile Editing & Run Ribbon**

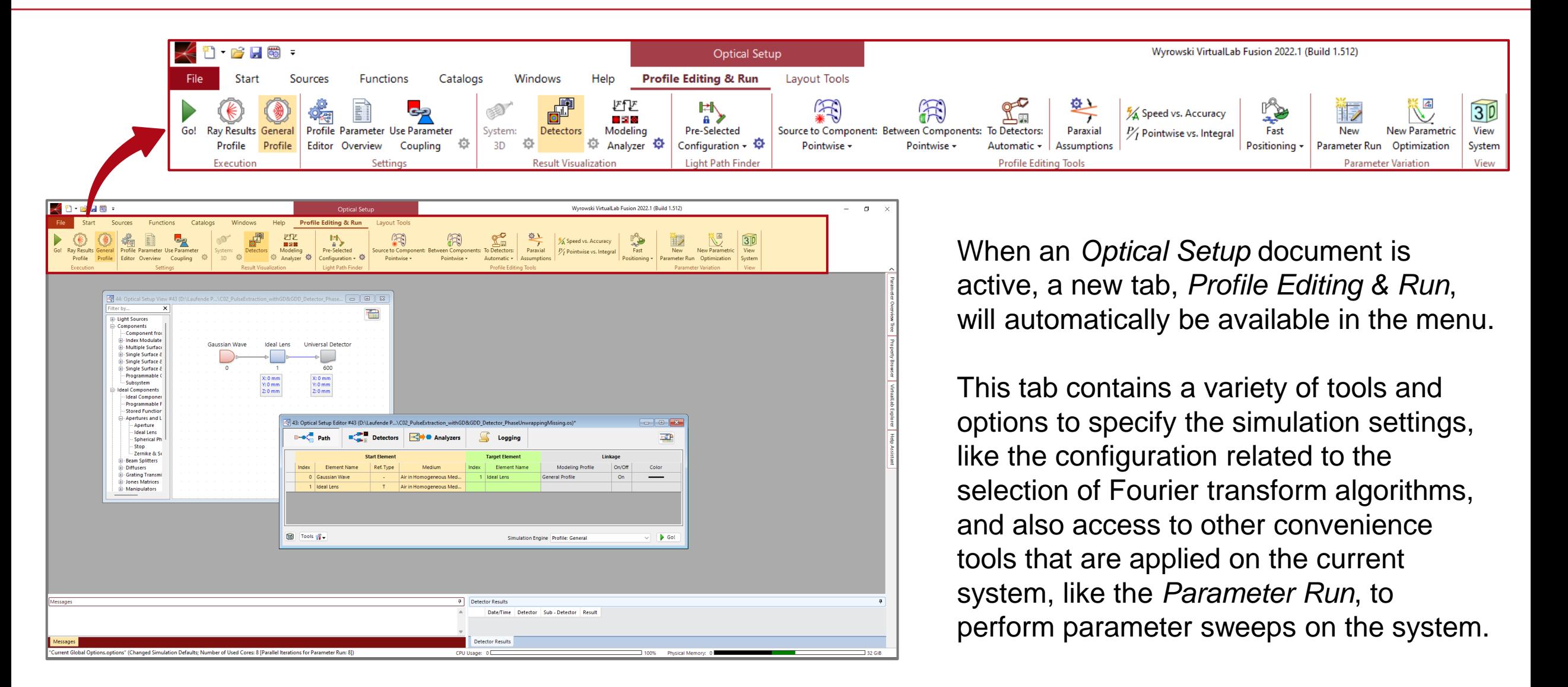

## **Ray Results Profile**

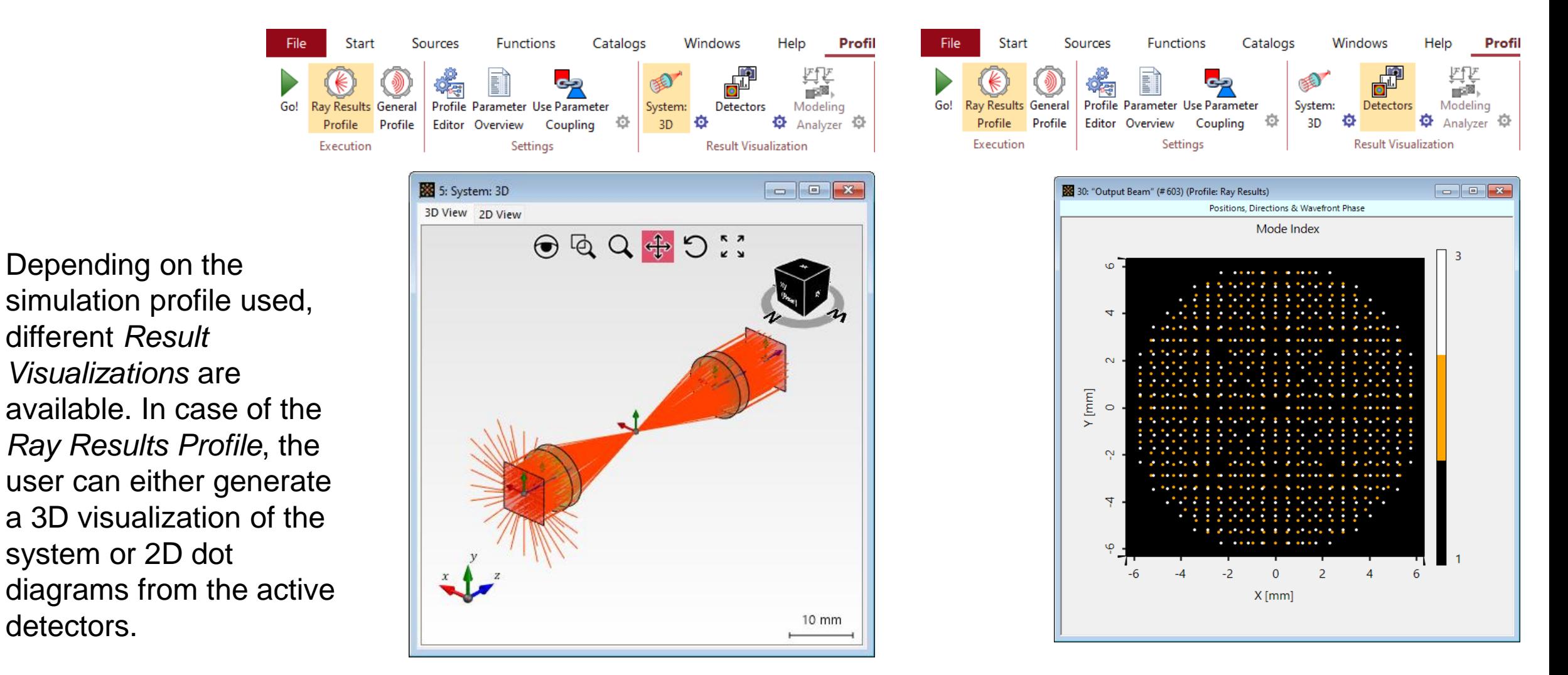

*See the full Use Case:* [Laser Beam "Clean-Up" with Spatial Filter](https://www.lighttrans.com/index.php?id=2121)

detectors.

### **General Profile**

The same principle applies to the *General Profile*. In this case, instead of a 3D visualization of the system, the *Modeling Analyzer* is offered, which generates a set of results that show the field in the space (x) and spatial frequency (k) domains at every plane of interest in the system.

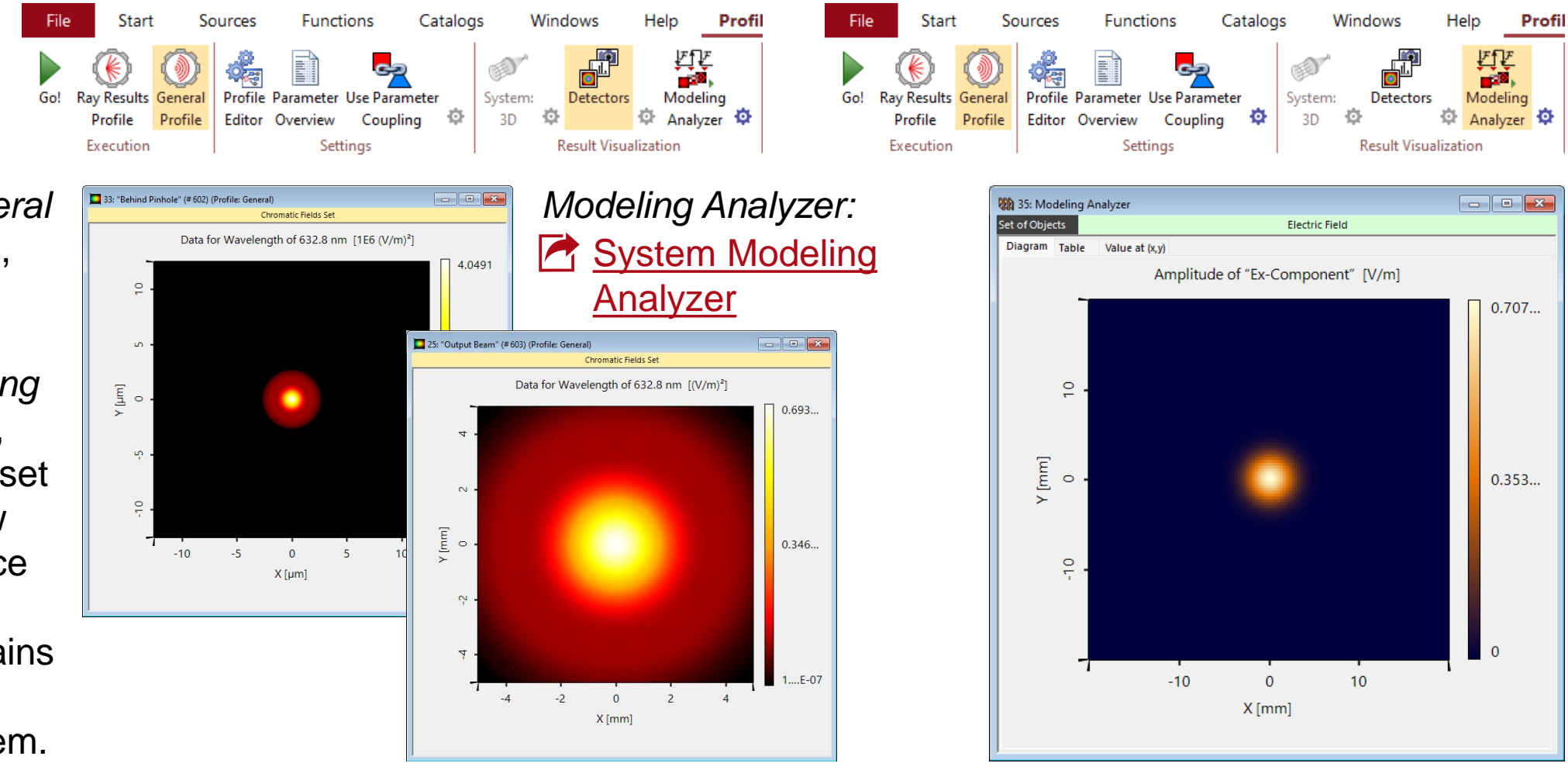

*See the full Use Case:* [Laser Beam "Clean-Up" with Spatial Filter](https://www.lighttrans.com/index.php?id=2121)

## **Settings**

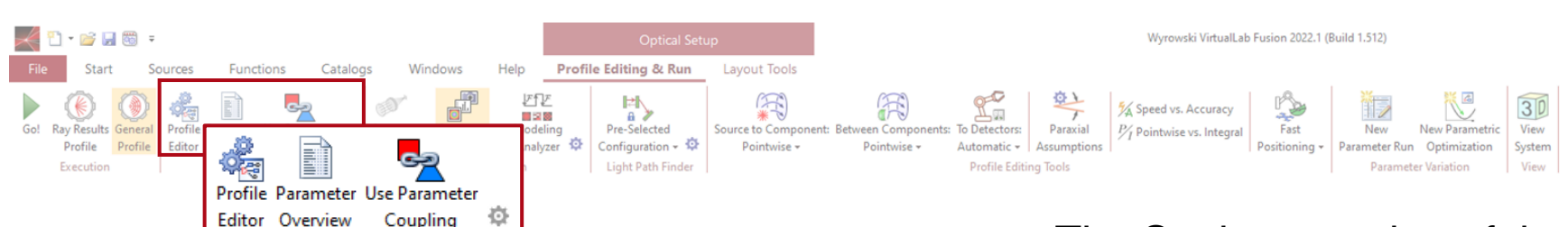

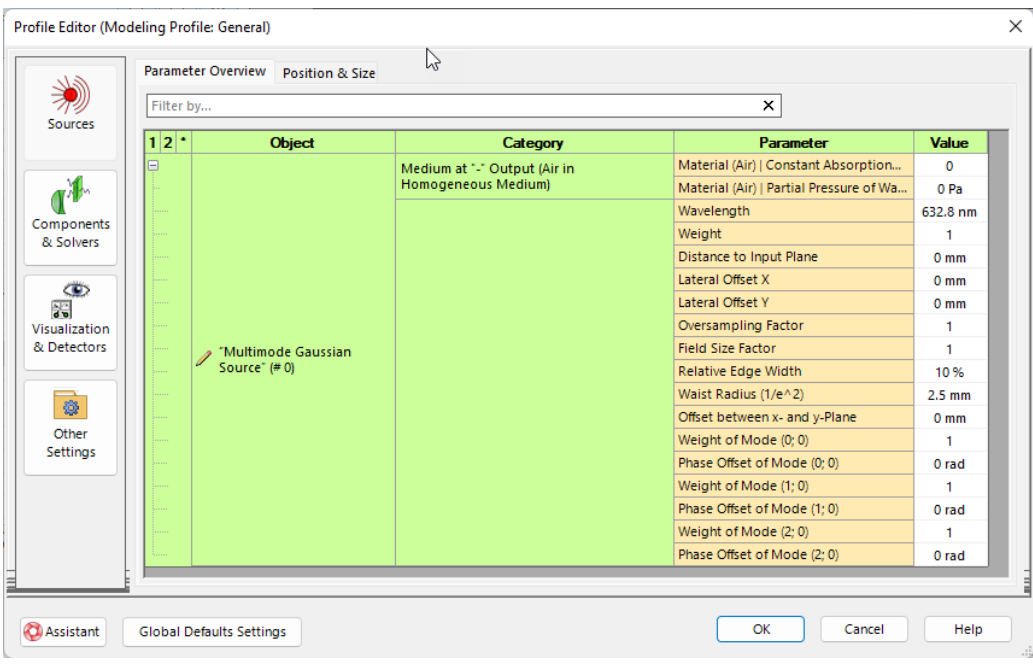

The Settings section of the ribbon contains tools that allow for an easy overview, adjustment and coupling of system parameters.

- *Profile Editor*: Adjust all parameters in the system according to your preference. This includes sampling parameters and Fourier Transform settings. More information under: **[Profile Editor](https://www.lighttrans.com/index.php?id=3022)**
- *Parameter Overview*: A list of all the system parameters
- **Use Parameter Coupling: Allows for automatic** adjustment of multiple parameters according to a specified (programmable) rule. More information under:

**[Coupling of Parameters in VirtualLab Fusion](https://www.lighttrans.com/index.php?id=2451)** 

# **Channel Configuration: Non-Sequential Settings**

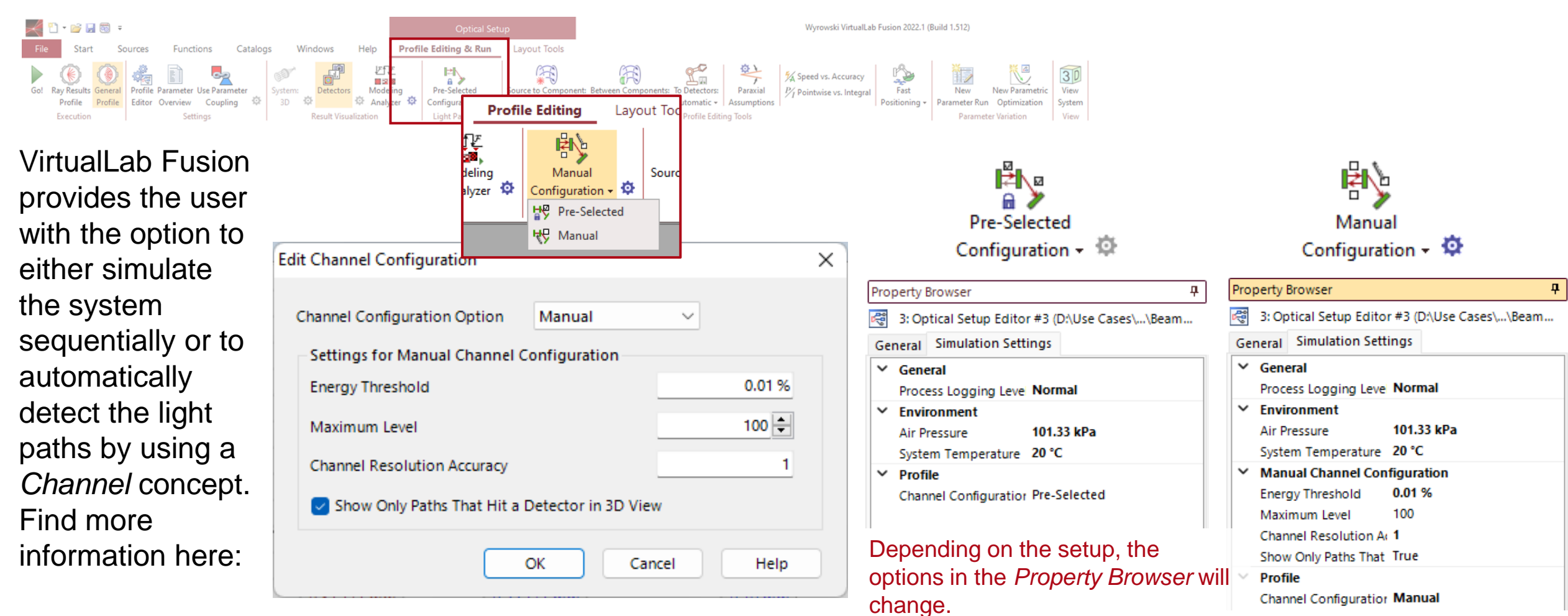

[Light Path Finder](https://www.lighttrans.com/index.php?id=2830)

# **Configuration Tools for the Free Space Propagation Operators**

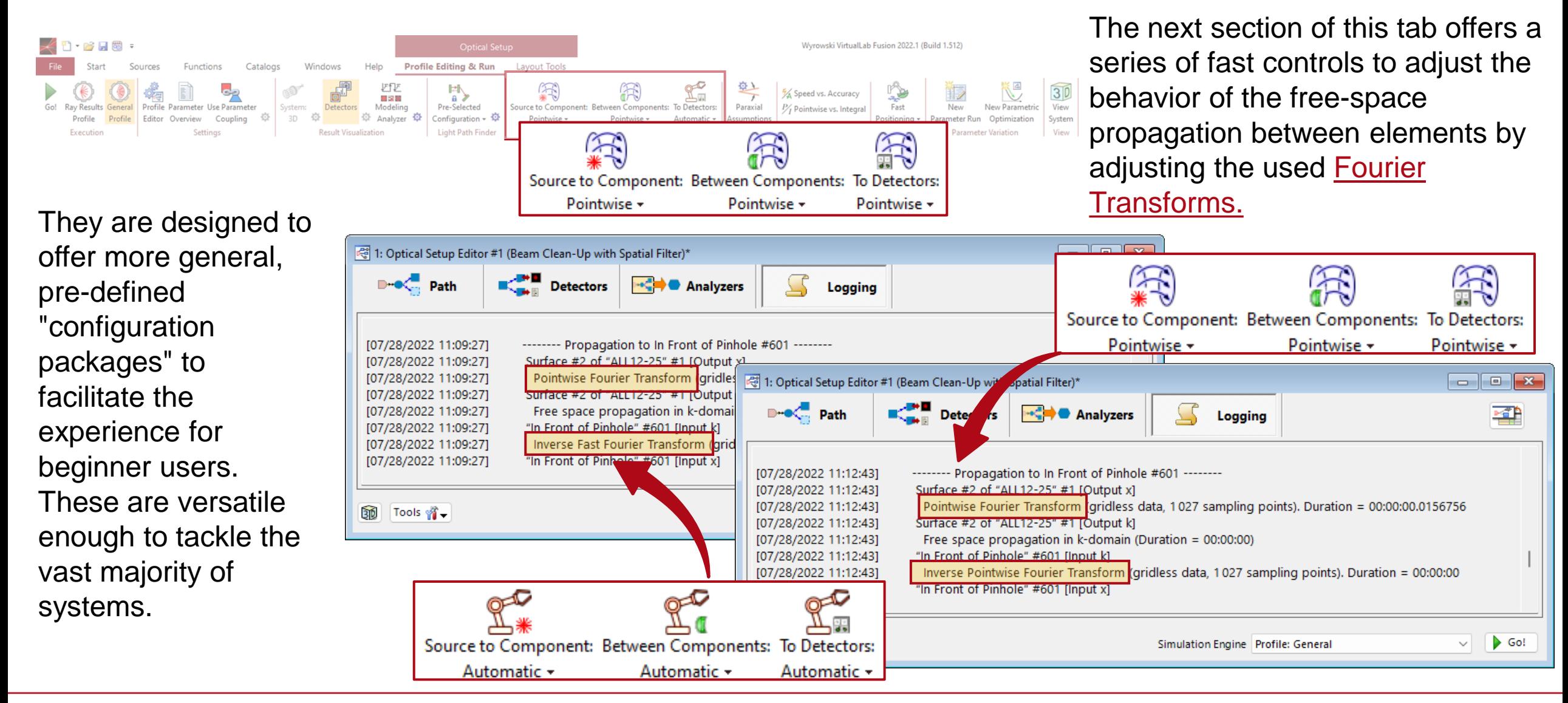

# **Detailed Customization of Fourier Transform Algorithms**

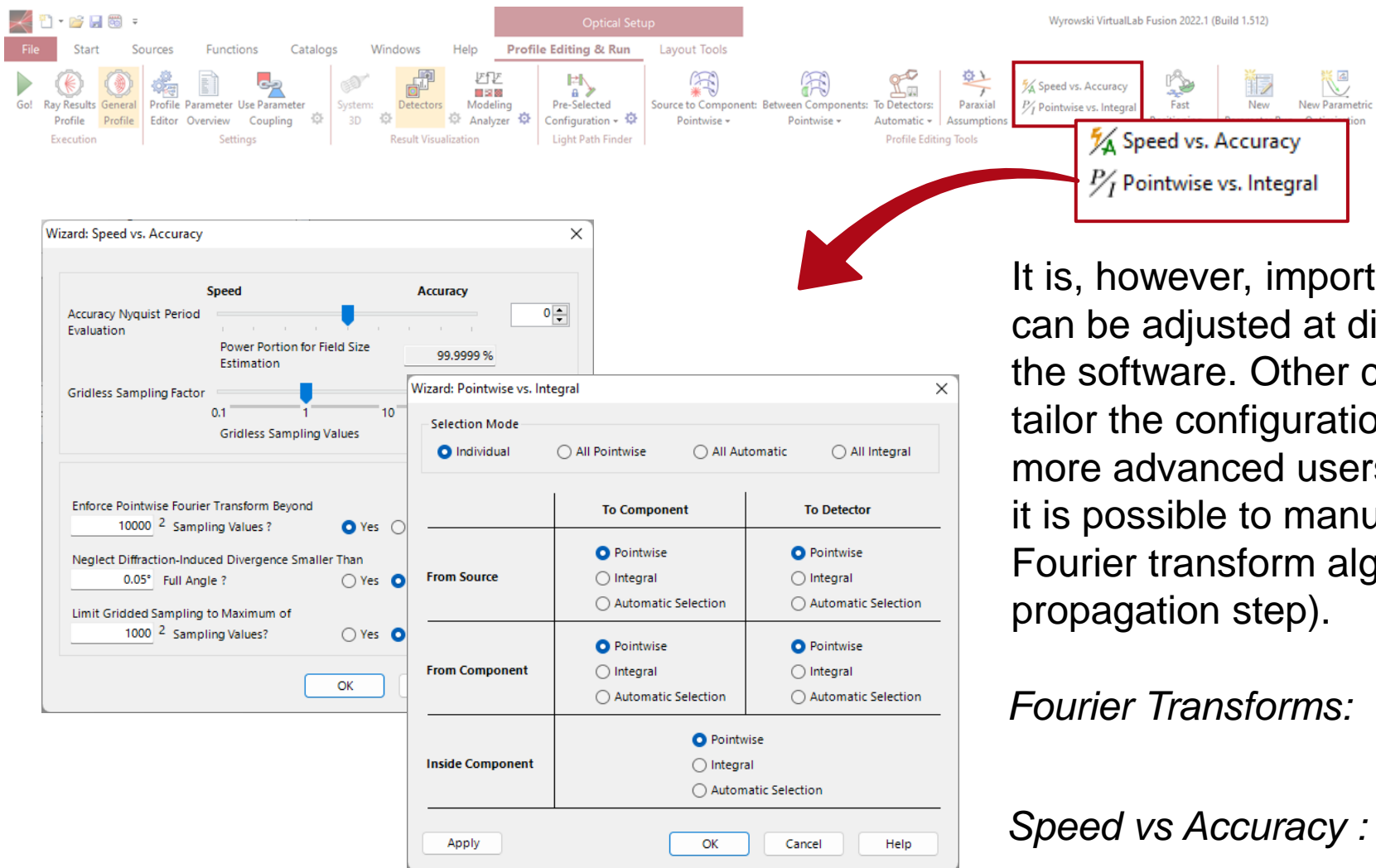

It is, however, important to note that many of these aspects can be adjusted at different points in the user interface of the software. Other control tools give you the possibility to tailor the configuration in a fully flexible, pinpointed way, for more advanced users with very specific requirements (e.g. it is possible to manually enforce a given selection of Fourier transform algorithms for a single free space

**Fourier Transforms: P** [Fourier Transform Settings](https://www.lighttrans.com/index.php?id=3023)

Speed vs Accuracy : **[Speed vs Accuracy Tool](https://www.lighttrans.com/index.php?id=3056)** 

View

System

View

# **Fast Positioning Tools**

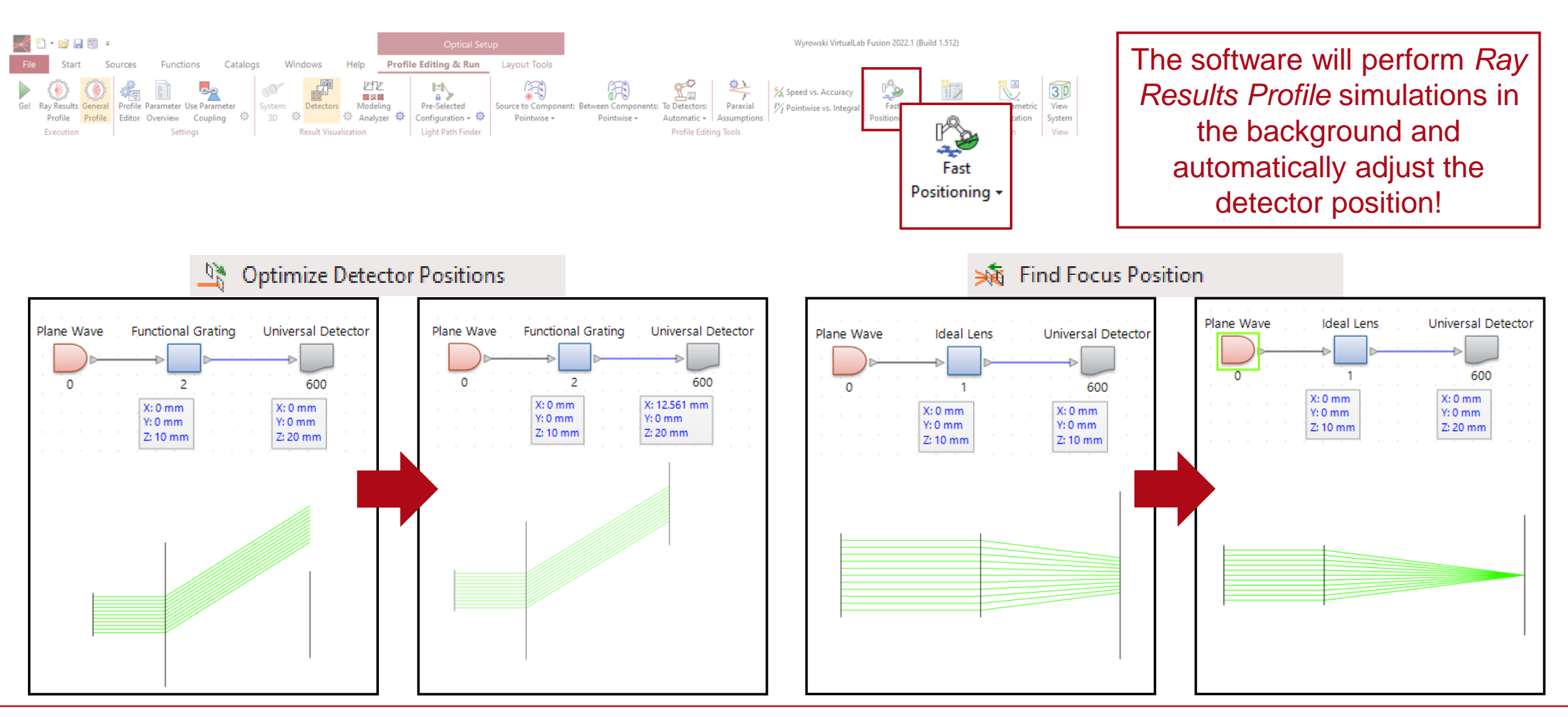

#### **Parameter Variation Tools**

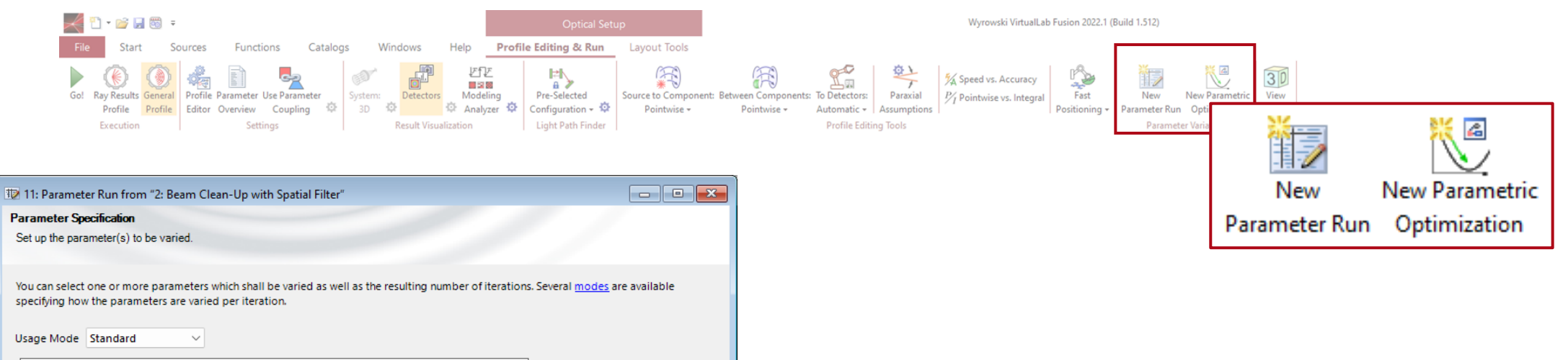

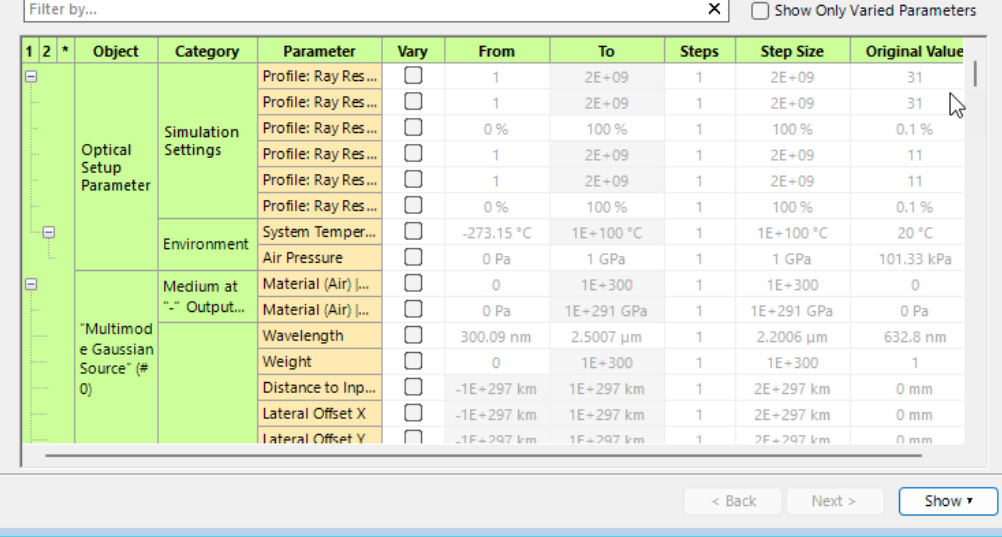

*Parameter Runs* and *Parametric Optimizations* can be started with a click on the corresponding button.

For more information see the following use cases:

- **B** [Usage of the Parameter Run Document](https://www.lighttrans.com/index.php?id=1596)
- **Introduction to the Parametric Optimization Document**

**Tools**

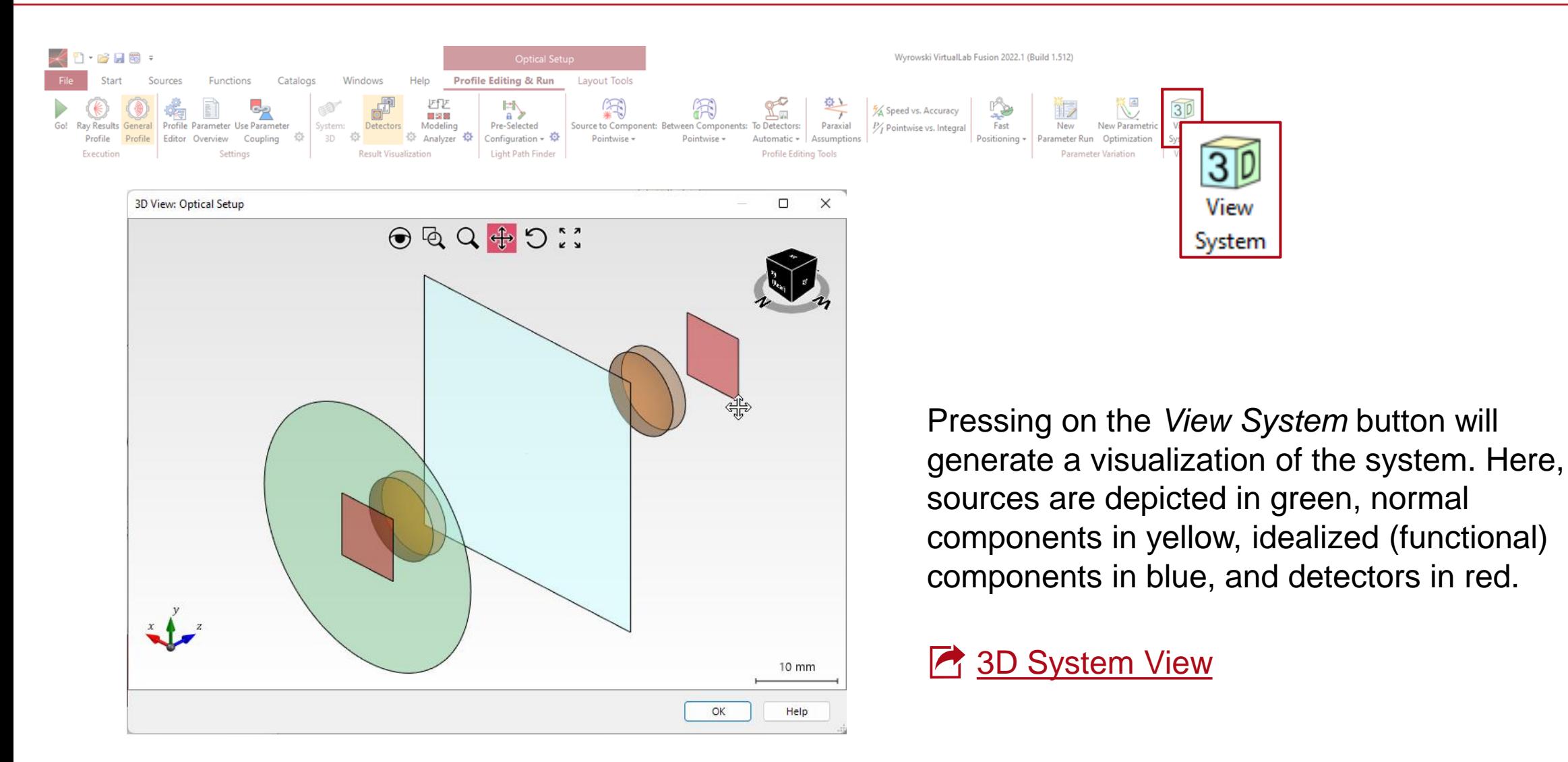

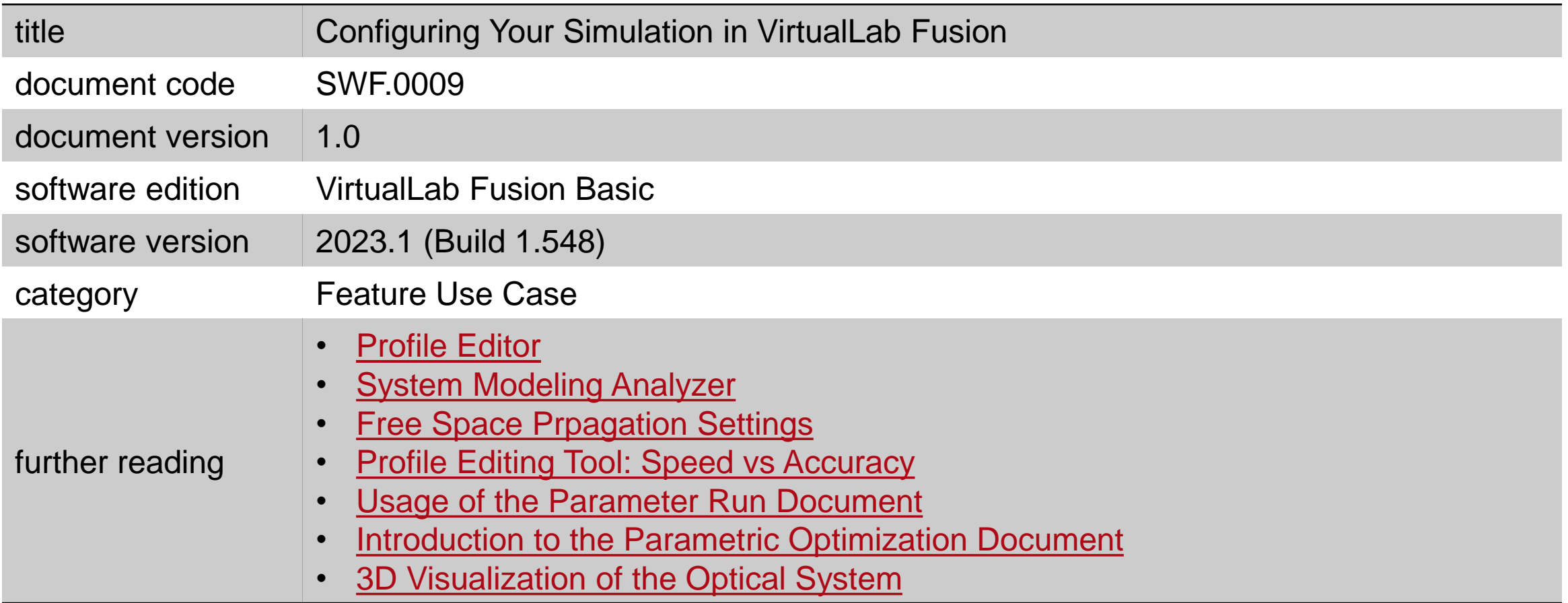